PRENDRE DES PHOTOS DURANT UN APPEL VIDÉO ET LES ENVOYER **7** DANS LES LUNETTES CONNECTÉES (1/3)

**Vérifiez également que vous êtes bien sur la même région. Si ce n'est pas le cas, reportez-vous à la fiche N°11.**

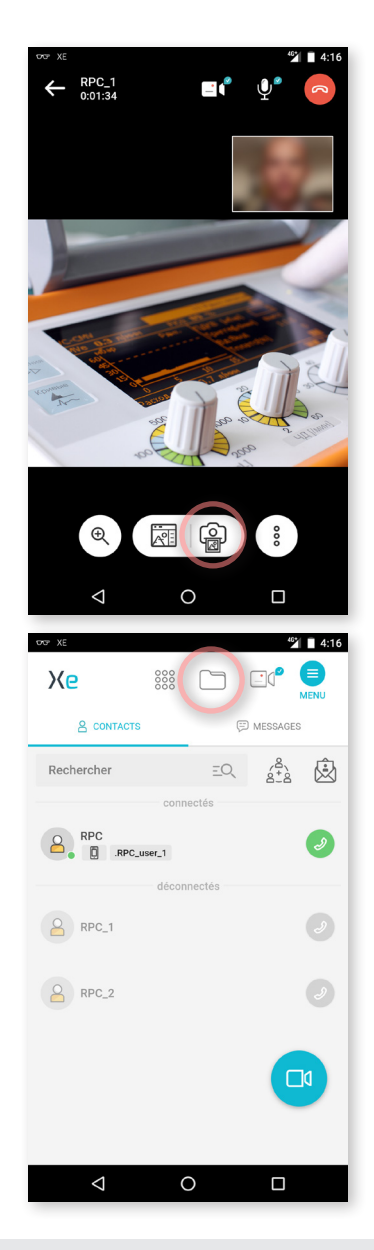

## **Prendre des photos pendant un appel**

Pendant un appel, vous pouvez prendre une photo en appuyant sur l'icône  $\bigcirc$ ,

La photo prise s'ouvre dans le Tableau.

## **Envoyer une photo dans les lunettes**

Vous pouvez envoyer une photo de la galerie de photo dans les lunettes uniquement en dehors d'un appel.

Appuyez sur l'icône **Mes fichiers .**

**Remarque :** Vous pouvez toujours envoyer des photos dans les lunettes des participants depuis le Tableau pendant un appel.

**EMEA**<br>**Europe, Moyen-Orient, Afrique**<br>• 33 (0)2 55 59 09 22 support.em

**AMÉRIQUES Amériques du Nord et Sud** (+1) 857 271 5001  $s(4, 0.5, 2.5)$ 

**Acio Dacificula Asie-Pacifique** (+852) 300 16 030 support.apac@amaxperteye.com

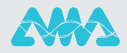

**https://support.amaxperteye.com**

**7** PRENDRE DES PHOTOS DURANT UN APPEL VIDÉO ET LES ENVOYER DANS LES LUNETTES CONNECTÉES (2/3)

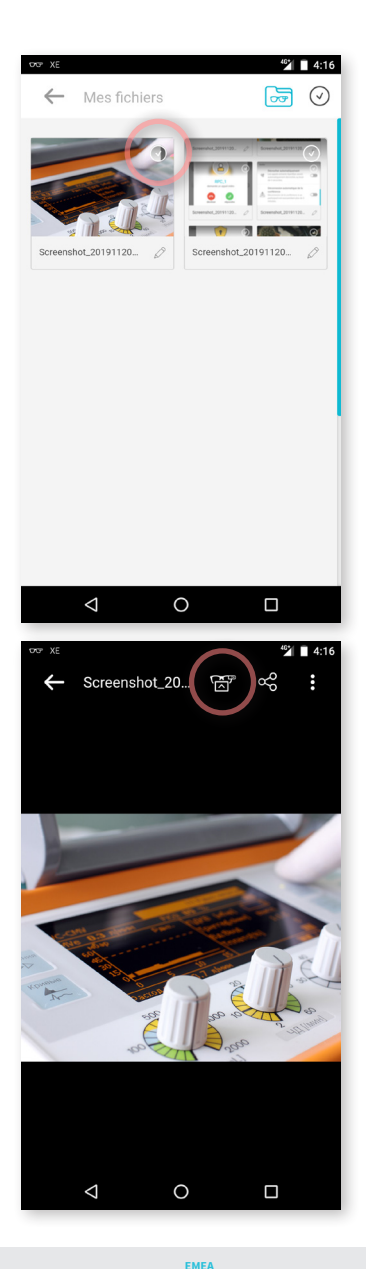

Sélectionnez une image.

Envoyez l'image dans les lunettes en appuyant sur l'icône **.**

**Europe, Moyen-Orient, Afrique** +33 (0)2 55 59 09 22  $\Box$  support.emea

**https://support.amaxperteye.com AMÉRIQUES**<br> **Amériques du Nord et Sud<br>**  $\begin{matrix} \mathbb{Q} & +1 \end{matrix}$  **857 271 5001<br>
support.northamerica@amaxperteye.com** 

**APAC Asie-Pacifique** (+852) 300 16 030 support.apac

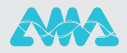

**7** PRENDRE DES PHOTOS DURANT UN APPEL VIDÉO ET LES ENVOYER DANS LES LUNETTES CONNECTÉES (3/3)

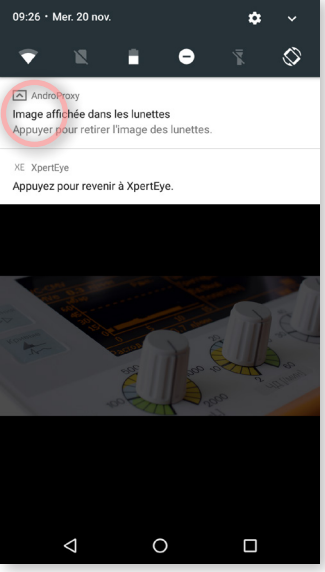

- Pour enlever l'image des lunettes, balayez la 1 barre de notification vers le bas.
- Appuyez sur **: Image affichée dans les lunettes.** 2

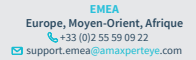

**AMÉRIQUES**<br> **Amériques du Nord et Sud<br>**  $\begin{matrix} \mathbb{Q} & +1 \end{matrix}$  **857 271 5001<br>
support.northamerica@amaxperteye.com** 

**https://support.amaxperteye.com**

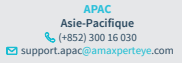

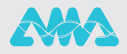